# **JPD-FFB- Vibration USB game pad USER MANUAL**

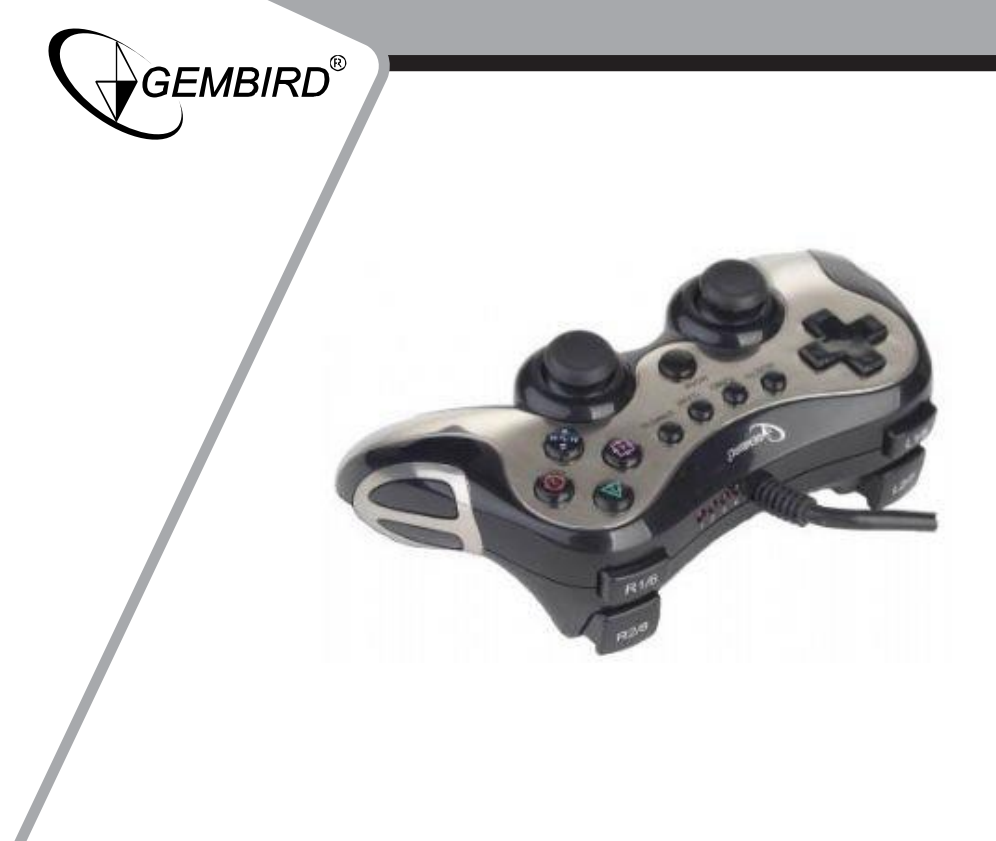

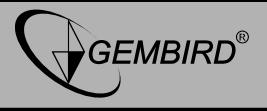

#### **Disclaimer**

 We spared no efforts to make sure that the information in this manual is correct and complete. However no liability is accepted for any errors or omissions. Gembird Electronics reserves the right to change the specifications of the hardware and software described in this manual without prior notice.

 No part of this manual may be reproduced, transmitted or translated in any language in any form, by any means, without the prior written permission of Gembird Electronics Ltd.

 Gembird Electronics makes no warranties for damages resulting from corrupted or lost data due to a mistaken operation or malfunction of the product, the software, personal computers or peripheral devices.

Gembird® is a registered trademark of Gembird Europe bv.

Other names or products not mentioned above may be registered trademarks or trademarks of their respective owners.

Copyright © 2009 Gembird Europe bv. All rights reserved

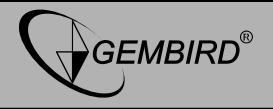

#### **Features**

- 2 interfaces in one pad: PlayStation 2/3 and USB
- Vibration motor inside for realistic gaming
- Comfortable grips
- Supports digital and analogue modes
- Provides "Turbo" function (multiple "fire")

## **Specifications**

- USB 1.1 and USB 2.0 compatible
- Supports all PlayStation 2/3 consoles
- 8 direction keys, 8 analogue buttons, 4 digital buttons, "Turbo" function
- Interface cable: 1.8 m
- Dimensions: 166 x 102 x 62 mm
- Net weight: 0.3 kg

## **Package Contents**

- Vibration game pad
- Driver and software CD

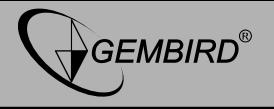

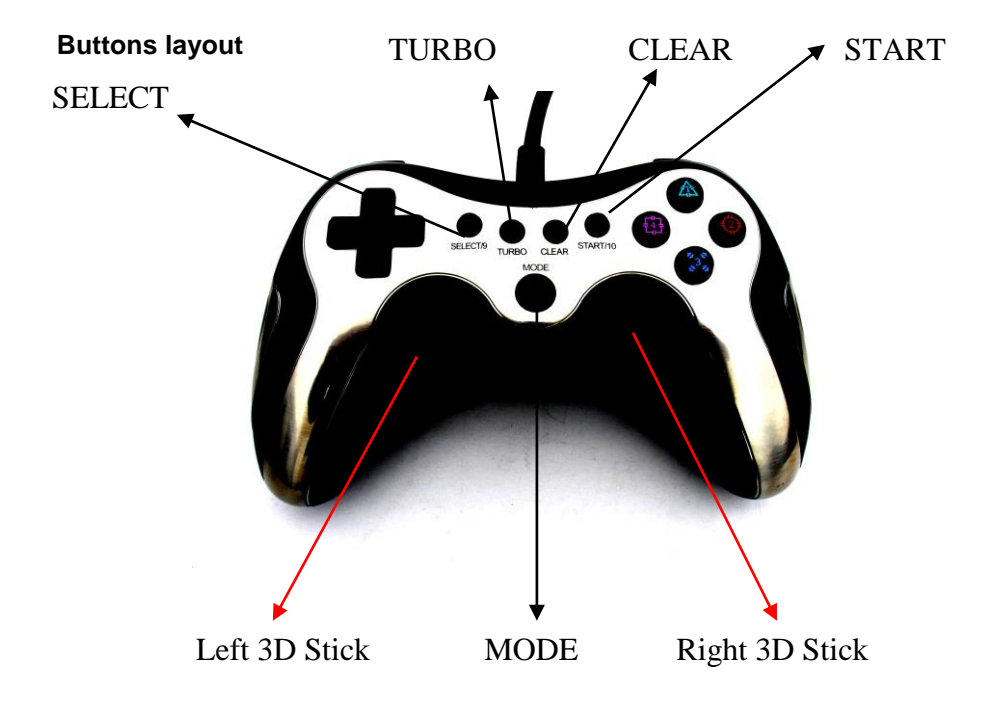

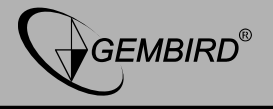

## **Buttons functions**

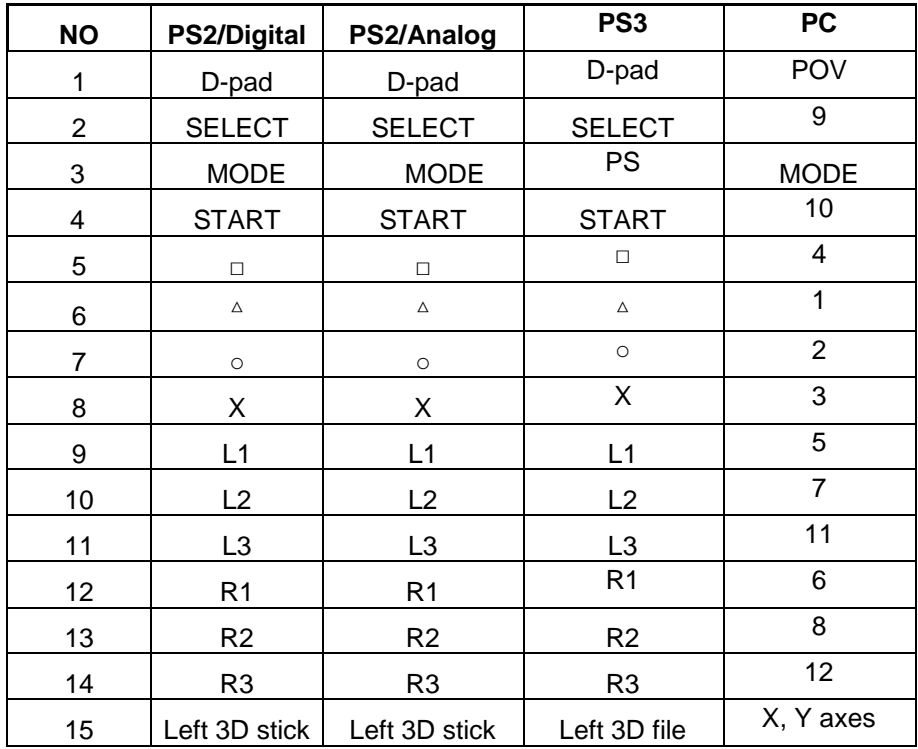

*GEMBIRD EUROPE B.V. http://www.gembird.eu*

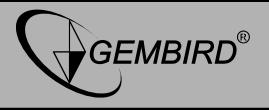

#### **JPD-FFB-M Vibration USB game pad USER MANUAL**

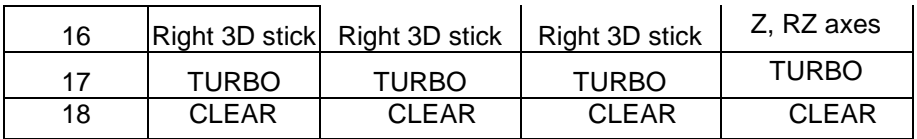

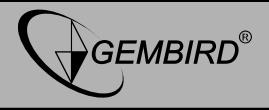

## **Operation on PS3**

Connection and installation:

- Connect the joy pad with PS3 console
- Power on the console, the 4 LEDs on the joy pad will flash
- Press MODE button for connection, then the LED will be on to indicate the joy pad has been connected successfully

#### **Function description**

- 1. The MODE button of the controller will work as the PS button of the official PS3™ controller. During PS3 game play, press the MODE button once to enter the PS3™ XMB window, and press again to exit the PS3™ XMB window. Press the MODE button twice quickly to enter MENU setup window
- 2. Default mode is the analog mode for use with PS3 game
- 3. Player LED indicator:

LED  $1 - 4$  = Player  $1 - 4$ , LED $1 + 4$  = Player 5 LED  $2+4$  = Player 6, LED  $3+4$  = Player 7

## **Remarks:**

If you unplug or plug the wheel into PS3 console or restart PS3 console, you must press the MODE button for resetting

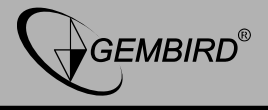

The vibration function needs to be supported by the game when playing PS3/PS2 games on the PS3 console.

#### **Setup and clearing the Turbo function**

- The functional buttons which can be setup with Turbo function:  $X, \circ, \Box, \triangle$ , L1,L2,R1,R2
- Press and hold TURBO + functional button, to set up the Turbo function
- Press and hold CLEAR + functional button, to cancel the Turbo function
- Press TURBO + START to select desired speed from 4 stages of Turbo

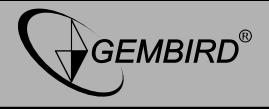

### **Operation on PC**

#### **System requirements**

- Windows 98SE/ME/2000/XP/Vista
- USB port
- DirectX v.7.0 or higher
- To use vibration it should be supported by the game software

#### **Installing under Windows**

- 1. Under Windows operating system, insert CD into the drive and double click SETUP to install driver
- 2. Start Control Panel Game Controller
- 3. Insert USB plug into  $PC \longrightarrow$  Install driver as PC prompts computer automatically found "PC Twin Shock…" driver

#### **Trouble shootings:**

- 1. The controller does not work normally after installing the software and hardware
- Check whether the controller's link cable is strongly connected

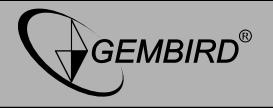

to PC/whether the controller connected well with computer.

- Please check and confirm that the "Game Port Controller" of the "Game Controller" in the "Control Panel" is "Confirmation", and "Controller ID" of "Game Port Steering Wheel Controller" shows "1"
- Make sure the controller's I/O setting has no conflict with other peripheral settings
- Restart the computer, if it still does not work normally

- 2. The driving program "PC TWIN SHOCK" cannot be installed, or the test of controller has no response after installing it
	- DirectX's version is too low. It requires a version of 7.0 and up
- 3. There is no vibration from motor while playing racing games
	- Exit the game and reenter. If it still cannot work normally, restart your PC.
- 4. Some analog axis can go into effect automatically after you enter the games (e.g. Need for Speed game).
	- The steering wheel hasn't been calibrated or hasn't been confirmed after calibrations.

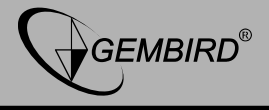

Enter Option — Controllers — Dead Zone to adjust the range of the dead zone, and make sure the axis in the range of the dead zone.

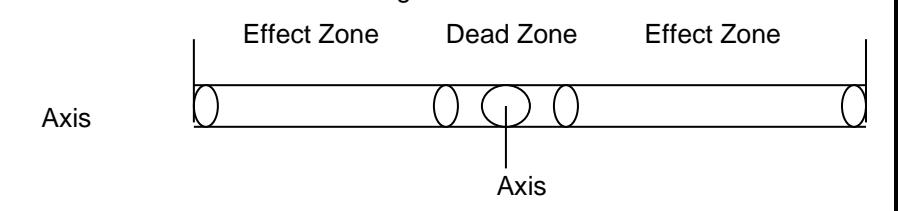

- 5. Right motor vibrating constantly after entering game
	- Enter "Force Feedback", turn off or turn down the engine.

Engine ، ۹ ا

- 6. Motor vibrates weakly after entering game
	- Enter Force Feedback , adjust the intensity of "STICK VOLUME", "ROAD EFFECTS" etc. to be stronger.
- 7. It is difficult to calibrate in the testing platform.
	- Click "Default" first, and then click "Set"

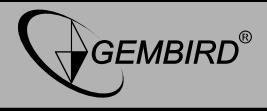

- 8. The motor has no vibration on the testing platform.
	- DirectX's version is too low. It requires a version of 7.0 and up.
- 9. After inserting the controller, the driving program cannot be found.
	- The problem is caused during previous installation of driver, it jumped over the file or wrong path of the file was assigned while the path of the concerned file was required by Windows. The resolution is to delete the corresponding equipment with "!" mark under the "Somatological Input Equipment", "Hidclass" or the menu of "Sound, Video and Game Controller", and re-connect the product to PC.

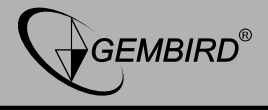

### **Operation on PS2**

#### **Connection and installation**

Connect the joy pad with the console (in PS2 game of single player, insert the plug into the first left port of console).

#### **Functions description**

Simply press the MODE button to select your preference between Digital mode and Analog mode. The MODE button would be invalid when a certain mode set as Default.